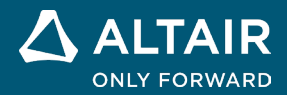

# **RELEASE NOTES**

# **Altair Activate® 2022.2 and**

**2022.2.1**

**©** Altair Engineering, Inc. All Rights Reserved. / [altair.com /](http://altair.com/) Nasdaq: ALTR / [Contact Us](https://www.altair.com/contact-us/)

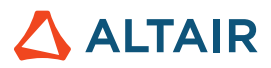

# New Features and Enhancements 2022.2

# Release Highlights

## Plot Assistant**\***

The Plot Assistant lets you create plots from the various 2D and 3D OML plot types for post-processing simulation results. You can also plot data from your workspace or delimited file, such as a .CSV file.

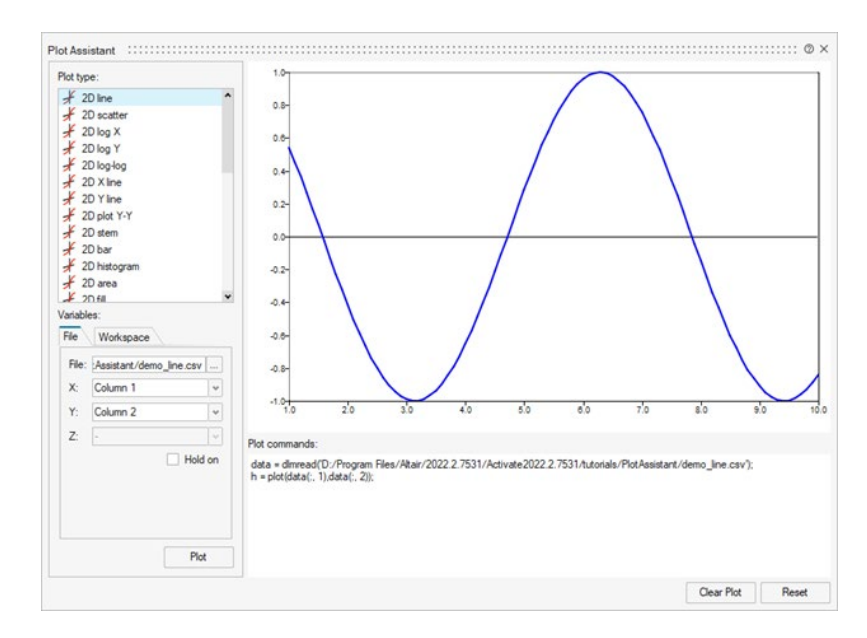

You can open the Plot Assistant from the GUI Utilities ribbon:

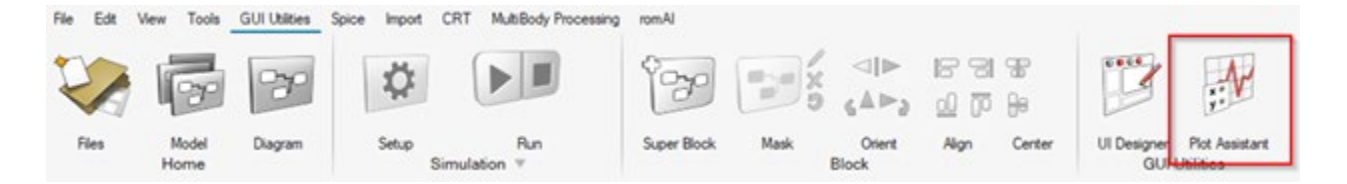

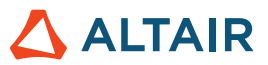

# **Libraries**

### **Pneumatics Library**\*

The new Pneumatics library can be used to model industrial pneumatic systems as well as common compressed air systems.

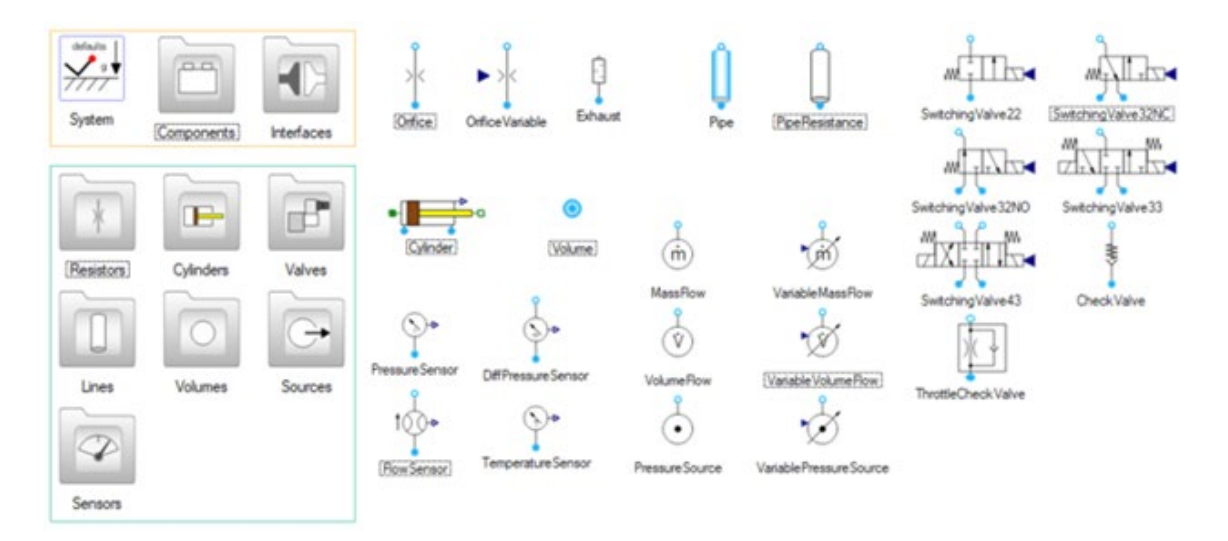

It is available as an extension on Marketplace, which requires a separate installation.

#### **limPID**

The limPID block implements PID controllers with output saturation, anti-windup, and setpoint weighting.

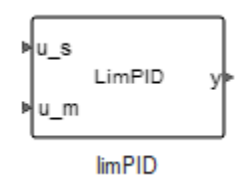

#### **SystemInvariant**

The SystemInvariant block is used to impose additional constraints on signals to better control the simulation error. A typical example is constant energy constraint. This block can be used with some, but not all, choices of numerical solvers.

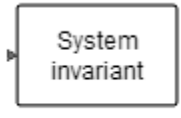

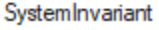

## Additional Changes and Enhancements for Libraries

Execution speed has been greatly improved for:

- FromBase / ToBase
- ImageViewer

The file name is exposable in the FromHDF block.

 **©** Altair Engineering, Inc. All Rights Reserved. / [altair.com /](http://altair.com/) Nasdaq: ALTR / [Contact Us](https://www.altair.com/contact-us/) 2  $\triangle$  ALTAIR

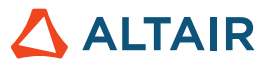

# **Enhancements**

# Enhancements for Code Generation and Export**\***

In the Code Generation and Export window, there are several enhancements. When standard code generation is used, there are two new check boxes:

**Copy data files into the FMU**: If selected, data files are copied into the FMU. If the check box is not selected, data files are copied to the file path entered in the FMU file name field.

**Force inputs to always active**: If selected, an FMU is exported with inputs always active regardless of the time-dependency of its inputs. This check box is selected by default.

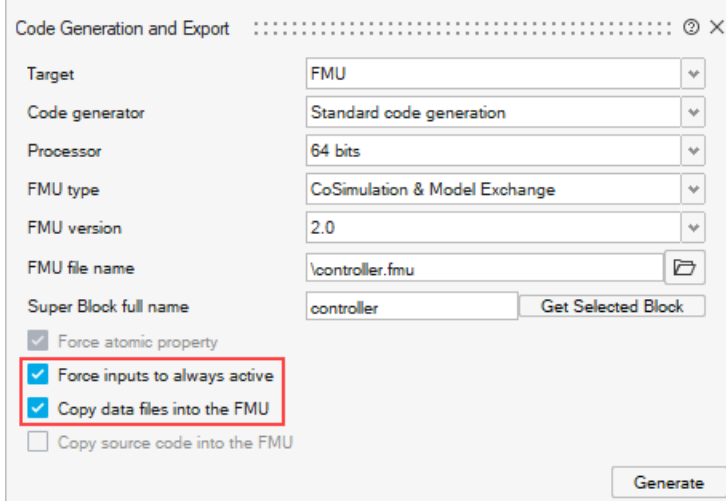

For inlined code generation, the new **Copy source code into the FMU** check box lets you include the source code in the FMU export.

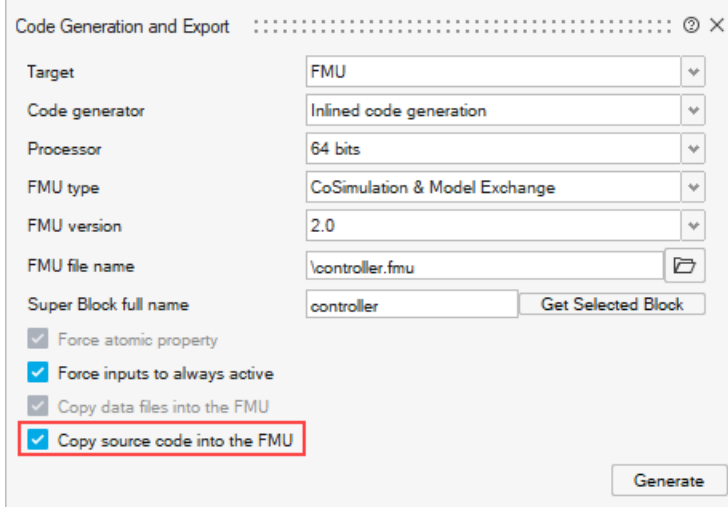

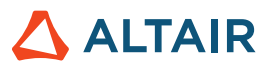

## Enhancements for Demo Browser

There are new demos for:

- MQTT and Kafka using Json
- Modelica.Electrical.Machines.Examples.Transformers: TransformerTEstbench.scm
- Modelica.Blocks: FilterWithDifferentiation.scm, IntegerNetwork1.scm, RealNetwork1.scm, SlewRateLimiter.scm and TotalHarmonicDistorsion.scm

Demos have been reorganized in the demo browser.

## Enhancements for Documentation**\***

Help topics for Machine Learning functions have been added.

## Enhancements for OML Commands**\***

The following OML functions have been added from Compose:

- CAE Reader commands
- arrayfun, bicgstab, chirp, clearvars, createdistributable, diric, gauspuls, gmres, goodfeaturestotrackcv, isbanded, isbatch, magnitudecv, movmean, openfig, pcg, pulstran, rectpuls, savefig, sawtooth, setmsolveapi, square, stairs, structfun, suppresspythoncmdwindow, treatasbuiltin, tripuls, uitree, uitreenode

## Enhancements for Solvers

The latest Sundials solver 6.2.0 has been updated to use constraints (CVODE, IDA, CPODE).

## Enhancements for UI

You can now select a C compiler in **File** > **Preferences** > **Activate** > **Paths**.

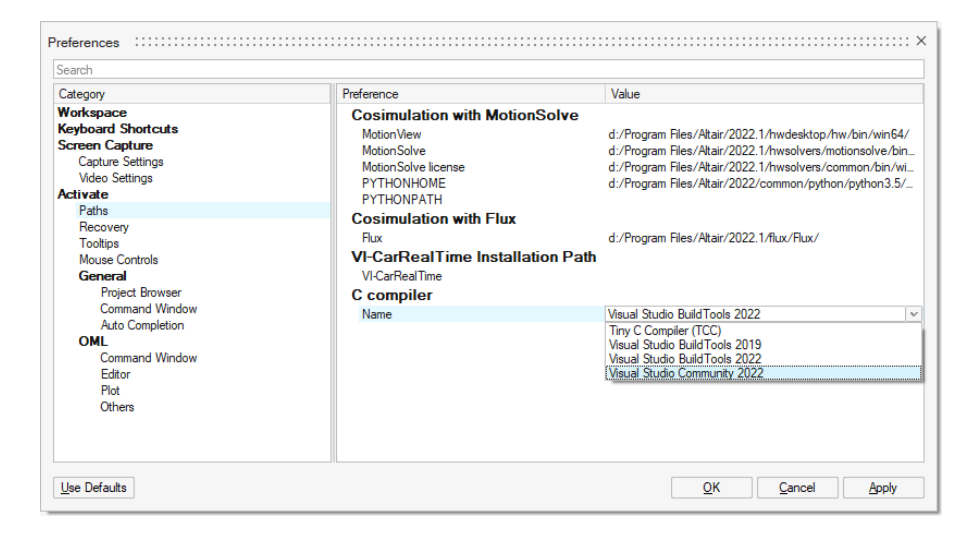

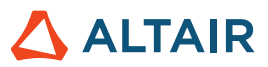

# Online Help

#### **Dark Theme for Online Help**

Use the button in the footer to toggle between dark and light themes.

**Note:** Firefox does not support dark theme for locally installed help files.

#### **Version Navigator for Online Help**

Navigate to other versions of the Altair Simulation online help.

**Note:** This feature is not supported in locally installed help files. Online help for previous releases does not have this feature and remains unchanged.

#### **Cookie Consent**

The help footer now contains a cookie consent option. Click the link to review and revise your settings.

# Resolved Issues

#### **Code Generation and Export**

- FMU (ME) with EdgeTrigger or StepGenerator generated the wrong result. \*
- Include and Lib paths of CCustomBlock was not considered at FMU export. \*
- Export FMU of CCustomBlock failed for external libpath. \*
- FMU inlined code export with TCC did not handle external libs such as blas correctly. \*
- FMU (CS) failures for DiscrPoleZero (spikes in result). \*
- FMU export failed when FromCSV filename parameter was a variable \*
- Standard FMU export (ME) gave the wrong result for the rate limiter block. \*
- FMU (CS, inlined code) with a SampleClock inside got stuck in simulation. \*
- Inlined code generation was incorrect in atomic case with 3 or more activation inputs to the super block. \*
- Inlined code generation did not report a discrete state correctly. \*
- Inlined code block of DiscrEdgeTrigger block was not correct. \*
- Inlined code generation gave the wrong output for the rate-limiter block. \*
- Modelica vector parameters were not exposed in the generated FMU. \*
- Pressing Enter after modification of an FMU file name closed the GUI. \*

#### **Solver**

• Cold restart should only be used in integral blocks if the event changes the state ().

#### **Library**

- Multiple events generated for a single crossing: zero-crossing issue with edge trigger.
- When a constant block was typed as a double but the input matrix was written using logicals, the output was always 0.
- Modelica blocks should look for data files from the current model directory when a relative path is used.
- Modelica parameter groups were not respected correctly.

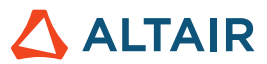

• HydraulicsByFluidon: numerical issue with Elbow and Bend at low viscosity (e. g. with water). \*

#### **romAI**

- Transfer Learning did not load filtered signal. \*
- romAI block could not run in Activate batch mode. \*
- Number of input/outputs/states were not updated after checking off the Transfer Learning flag. \*

#### **Misc**

- Interpolation function interp2 crashed in initialization (used in lookup table2D).
- Available parameters were incorrectly computed for mask parameters of type vector.
- Error using .pyfit on Activate / HstPyFitBlock (Error: cannot use cell indexing on a non-cell in function hstParameterCallbackReload at line number 23 in file hstParameterCallbackReload.oml).
- Activate crashed if the model contained Scope on a machine without a graphic card.
- Modelica models did not allow component names with unicodes.
- Encrypted script could not run in model context when running simulation in batch mode.

#### **Linux**

• FMU was generated in model temp dir when generating CBlock from modelica. \*

# New Features and Enhancements 2022.2.1

Altair Activate 2022.2.1 includes the following resolved issues.

# Resolved Issues

#### **Code Generation and Export**

- Simulation of exported mixed Activate-Modelica models (FMUs) was slow. \*
- An unexpected parsing error in inlined code generation occurred for some models. \*
- romAI FMU support with inlined code. \*

#### **Interfaces**

env variable PATH became empty after running a PSIM cosimulation model twice. \*

#### **Modelica**

• The Modelica compiler was updated to fix an error with the filter component.

#### **OML**

• There were evaluation phase performance issues. For example, the slider application and optimization were slow.

#### **romAI**

- romAI batch training examples did not run. \*
- In romAI Director, the physical constraint table scroll bar was not visible when there were more than 8 states. \*
- When a state label was deleted, an error was shown in the OML window. \*